# *Email Client Development In UNSRAT Inspire Portal With Gmail Service Integration*

Pengembangan Email Client Di Portal Inspire UNSRAT Dengan Integrasi layanan Gmail

Rando Lolong, Alwin M. Sambul, Arie S.M. Lumenta

Dept. of Electrical Engineering, Sam Ratulangi University Manado, Kampus Bahu St., 95115, Indonesia e-mails : 17021106053@student.unsrat.ac.id, asambul@unsrat.ac.id, al@unsrat.ac.id Received: 19 November 2021; revised: 18 April 2022; accepted: 18 April 2022

*Abstract* **— email client is a computer program that is useful for managing user email. The email client is a place and support for various activities, whether business, education, or just communicating. The email client on the Portal INSPIRE UNSRAT aims to facilitate communication between users of the inspire portal and with the integration of gmail with the academic portal, we can use the services provided by Gmail on the academic portal such as reading messages, receiving messages, and sending messages, directly under the portal INSPIRE UNSRAT domain. The research uses the SDLC (System Development Life-Cycle) method with a waterfall model to create an email client on the INSPIRE UNSRAT Portal. This system is built with SMTP (Simple Mail Transfer Protocol) and IMAP (Internet Message Access Protocol) from Gmail service. This research resulted in an email client service on the INSPIRE portal and with the email client service on the INSPIRE portal, students and lecturers users can more easily communicate, especially via email, this service has been integrated with the inspire portal so that portal users send emails and receive emails directly via email in INSPIRE portal.** 

*Key words***—Email client; Gmail; Integration; Portal INSPIRE UNSRAT.** 

*Abstrak* **—** *Email client* **adalah sebuah program komputer yang berguna untuk mengelola** *email* **pengguna.** *Email client* **merupakan wadah dan penopang dalam berbagai aktivitas baik bisnis, pendidikan, maupun hanya sekedar berkomunikasi.** *Email client* **pada Portal INSPIRE UNSRAT bertujuan untuk mempermudah komunikasi antara pengguna portal dan dengan terintegrasinya gmail dengan portal maka kita bisa menggunakan layanan yang disediakan Gmail di portal seperti membaca pesan, menerima pesan, dan mengirim pesan, langsung di bawah** *domain* **Portal INSPIRE UNSRAT. Penelitian menggunakan metode** *SDLC* **(***System Development Life-Cycle***) dengan model** *waterfall* **untuk membuat** *email client* **pada portal INSPIRE UNSRAT. Sistem ini dibuat dengan** *SMTP* **(***Simple Mail Transfer Protocol***) dan** *IMAP* **(***Internet Message Access Protocol***) dari layanan Gmail. Penelitian ini menghasilkan layanan** *email client* **di Portal INSPIRE dan dengan adanya layanan** *email client* **di Portal INSPIRE maka mahasiswa dan dosen pengguna dapat lebih mudah untuk berkomunikasi terutama lewat** *email***, layanan ini sudah terintegrasi dengan Portal INSPIRE sehingga pengguna portal mengirim** *email* **dan menerima** *email* **langsung di melalui Portal INSPIRE UNSRAT.** 

*Kata kunci* **—** *Email client***; Gmail; Integrasi; Portal INSPIRE UNSRAT.** 

#### **I.** PENDAHULUAN

Portal akademis perguruan tinggi merupakan suatu sistem

informasi yang memberikan kemudahan kepada mahasiswa, dosen, maupun pegawai perguruan tinggi dalam menyelesaikan berbagai urusan akademis. Dikarenakan fungsi utama dari portal adalah untuk memudahkan dosen, mahasiswa dan pegawai, maka akan lebih baik dengan layanan *email*.

Portal INSPIRE UNSRAT sejatinya memiliki pilihan submenu *email*, tapi ketika memilih *email* tersebut maka akan diarahkan ke *domain* gmail walaupun memang bisa mengakses data *email* kampus kita. Hal tersebut memberi peneliti ide, kenapa tidak kita buat sistem *email* di dalam portal INSPIRE UNSRAT, dengan adanya sistem *email*  sendiri di portal akademis akan memberikan beberapa keunggulan utama seperti tersambungnya data dalam database inspire pada saat membuat *email*, hal tersebut memberikan kemudahan dalam menulis pesan karena rekomendasi akan mencakup daftar *email* yang sudah terhubung dengan portal inspire. Keunggulan yang kelihatan jelas lainya adalah mempermudah proses mengeluarkan akun *email* di perangkat lain, sehingga kita hanya perlu melakukan logout pada satu situs saja yaitu portal UNSRAT.

Dengan berkembangnya teknologi, pengetahuan, dan persaingan global, banyak perusahaan teknologi besar di dunia menyediakan layanan *API* (*Application Programming Interface*), dengan adanya *API* kita dapat mengintegrasikan sistem informasi yang tersedia dengan sistem informasi yang kita miliki. Kelebihan dari integrasi ini adalah kita tidak perlu lagi membangun fitur-fitur serupa di dalam sistem informasi, karena tentu saja membuat fitur-fitur tersebut akan memakan waktu, dan belum tentu seefisien yang ditawarkan oleh perusahaan penyedia *email*. Dalam kasus kali ini peneliti akan mengintegrasikan gmail dengan portal INSPIRE UNSRAT. Dengan terintegrasinya gmail dengan Portal INSPIRE maka kita bisa menggunakan layanan Gmail di dalam Portal INSPIRE seperti membaca pesan, menerima pesan, dan mengirim pesan langsung di bawah *domain* Portal INSPIRE UNSRAT.

Peneliti memilih *SMTP* dan *IMAP* yang ada pada gmail karena memiliki kelebihan yaitu banyaknya pengguna gmail yang ada di dunia, data pada 2 tahun lalu yaitu 2018 sendiri menunjukan pengguna gmail di seluruh dunia mencapai 1,5 miliar orang, jumlah ini lebih banyak dari pada pesaingpesaingnya, contohnya yahoo *mail* yang hanya memiliki 225 juta pengguna. Alasan berikutnya kenapa dipilih layanan dari Gmail adalah alamat *email* UNSRAT telah berhasil dihubungkan dengan gmail sehingga *email* UNSRAT dapat dibuka pada *wesbite* Gmail.

## *A.Penelitian Terkait*

Aplikasi penerimaan baru menggunakan sistem zonasi dengan metode notifikasi PHPMailer ( Kasus SDN 2 Karawangluh)(Mistha Ayu Wardoyo et al., 2020): Perbedaannya dengan penelitian yang akan peneliti lakukan sekarang adalah penelitian tersebut memanfaatkan fungsi notifikasi dan *broadcasting*(pesan siaran) dari PHPmailer sedangkan peneliti akan membuat *email client* dengan fungsi mengirim dan membaca pesan. Penelitian tersebut sama-sama menggunakan PHPmailer, perbedaanya dengan penelitian ini, peneliti akan membuat *email client* yang hanya bisa digunakan untuk berkomunikasi tidak hanya sekedar pesan siaran atau informasi.[1]

Pemanfaatan PHPmailer dalam pembuatan *E-Absence* berbasis web *mobile* sesuai kontrol orang tua terhadap absensi siswa (Lailyn Puad et.al., 2020): penelitian yang dia lakukan sebelumnya dan penelitian ini sama-sama memanfaatkan PHPmailer. Perbedaanya dengan penelitian ini adalah pada penelitian sebelumnya menggunakan PHPmailer untuk membuat pengiriman absen sedangkan yang peneliti buat adalah PHPmailer untuk mengirim pesan dan membaca pesan selayaknya *email client*.[2]

Aplikasi pengiriman *email* dengan metode *checking SMTP*(Ratna Mutu Manikam et.al., 2013): Penelitian yang sudah dibuat sebelumnya dan penelitian ini sama-sama menggunakan layanan *SMTP*. Perbedaanya dengan penelitian ini adalah penelitian tersebut hanya menggunakan fitur *SMTP* sedangkan penelitian ini menggunakan fitur *SMTP* dan *IMAP*, serta diintegrasikan juga ke portal INSPIRE UNSRAT .[3]

LKP: Analisis *mail server* berbasis protokol *SMTP*, *POP3* dan *IMAP* (Tito Aminullah et.al., 2019): Penelitian tersebut dan penelitian sama-sama menggunakan *IMAP* dan *SMTP* sebagai salah satu aspek penting dalam penelitian. Perbedaanya dengan penelitian ini adalah penelitian tersebut hanya menganalisis tentang server *IMAP* dan *SMTP* yang sudah dibangun sistem lain, sedangkan penelitian ini akan memanfaatkan *SMTP* dan *IMAP* untuk membangun *email client* dan mengintegrasikan *email client* tersebut ke Portal INSPIRE UNSRAT. [4]

Pengimplementasian protokol *SMTP* untuk pembangunan *server email* (Wahid Ahmad et.al, 2006): Penelitian yang sudah dibuat tersebut dan penelitian ini sama-sama menggunakan protokol *SMTP*. Perbedaanya dengan penelitian peneliti adalah penelitian tersebut hanya memanfaatkan layanan protokol *SMTP*, sedangkan penelitian ini memanfaatkan juga layanan *IMAP* untuk membaca *email* yang masuk.[5]

Implementasi *email client* berbasis *IMAP protocol* menggunakan Javamail *library* pada sistem berbasis Android (Aura Firdaus Andromeda et al., 2013): Penelitian tersebut dan penelitian ini sama-sama memanfaatkan layanan *IMAP* dan juga sama-sama membuat *email client*. Perbedaanya dengan penelitian ini adalah penelitian tersebut membuat *email client* berbasis android, sedangkan penelitian ini dibuat berbasis web, sesuai dengan Portal INSPIRE UNSRAT.[6]

### *B.Email*

*Email* (*electronic mail*) atau bisa juga dikatakan sebagai surat elektronik. *Email* merupakan salah satu fasilitas atau aplikasi internet yang paling banyak digunakan dalam hal surat-menyurat. *Email* juga sering disebut sebagai surel. Surat elektronis ini bisa sampai ke tujuan hanya dalam waktu beberapa detik, meskipun jarak antara pengirim dan penerima berjauhan bahkan terpisah beribu-ribu kilometer.[7]

*Email* biasanya dikirim dengan menggunakan protokol *SMTP* (*Simple Mail Transfer Protocol*) *mail server* yang menangani *email* segera menghubungi tujuan dan kemudian mengirimkan surat. Setiap pengirim atau penerima *email*  memiliki alamat *email* contohnya namaku@gmail.com.

*Email* juga dikelompokan berdasarkan layanan yaitu sebagai berikut, yang pertama *POP mail* (*Post Office Protocol*) adalah *email* yang diambil dari penyedia internet (*ISP*). *Email* ini dapat diambil dari *ISP* dan kemudian ditempatkan pada komputer klien. Dengan demikian, *email* dapat dibaca tanpa harus terhubung ke internet. Tetapi hal ini juga sekaligus menjadikan kelemahan jenis email ini karena email yang sudah diambil tidak bisa dibaca dari tempat lain. Untuk mengambil *email* diperlukan program *email client*, seperti microsoft Outlook atau mozilla thunderbird. Yang kedua adalah Webmail adalah layanan *email* yang ditujukan secara khusus untuk diakses melalui *browser* (peramban). Dengan kata lain, pemakai *email* bisa mengakses *email* tanpa perlu menggunakan program-program *email client*. Layanan seperti ini dipelopori oleh Hotmail. Selain Hotmail, terdapat banyak penyedia layanan *Webmail*, contohnya antara lain adalah Yahoo! *Mail* (mail.yahoo.com), Gmail (gmail.google.com), Lycos Mail (,ail.lycos.com) dan web *mail* Plasa.com (login.plasa.com). Keuntungan *Webmail* adalah pemakai dapat mengirim dan menerima e-mail dari mana saja dengan cukup menggunakan browser. Lalu yang ketiga *email forwarding* adalah fasilitas yang memungkinkan pengalihan suatu e-mail ke alamat *email* lainnya. Dengan kala lain, *mail server* yang melayani *email forwarding* hanya bertindak sebagai perantara. Cara seperti ini memberikan keuntungan bagi pemakai bahwa alamat *email* yang sebenarnya tidak terlihat oleh orang lain. Namun, kelemahan *email* ini adalah akan diterima sedikit lama karena melewati tahapan pengalihan *email*. Perusahaan web *host* sering menggunakan pendekatan seperti ini terhadap kliennya.

## *C. SMTP*

*Simple Mail Transfer Protocol* (*SMTP*) adalah standar Internet untuk transmisi *email*. Pertama kali didefinisikan oleh RFC 821 pada tahun 1982, diperbarui pada 2008 dengan penambahan *SMTP* yang diperluas oleh *RFC* 5321; yang merupakan protokol yang digunakan secara luas saat ini. *Server* surat dan agen *transfer* surat lainnya menggunakan *SMTP* untuk mengirim dan menerima pesan surat pada port *TCP* 25. Meskipun sistem berpemilik seperti Microsoft *Exchange* dan IBM *Notes* dan sistem *email* web seperti Outlook.com, Gmail dan Yahoo! Mail dapat menggunakan protokol non-standar mereka sendiri secara internal, semua menggunakan *SMTP* saat mengirim atau menerima *email* dari

luar sistem mereka sendiri. Mekanisme dari *SMTP* bisa di lihat di gambar 1.

Aplikasi surat klien tingkat pengguna biasanya menggunakan *SMTP* hanya untuk mengirim pesan ke *server* surat untuk menyampaikan. Untuk ini, klien *email* secara tipikal mengirimkan *email* keluar mereka ke server *mail* pada port 587 atau 465 sesuai RFC 8314.

#### *D. IMAP*

*IMAP* (*Internet Message Access Protocol*) adalah protokol standar untuk mengakses/mengambil *email* dari *server*. [8] *IMAP* memungkinkan pengguna memilih pesan *email* yang akan di ambil, membuat folder di *server*, mencari pesan *email*  tertentu, bahkan menghapus pesan *email* yang ada, mekanisme *IMAP* bisa dilihat di gambar 2.[9]

#### *E.Codeigniter*

CodeIgniter adalah sebuah web *application network* yang bersifat *open source* yang digunakan untuk membangun aplikasi php dinamis. CodeIgniter menjadi sebuah framework PHP dengan model *MVC* (*Model*, *View*, *Controller*) untuk membangun *website* dinamis dengan menggunakan PHP yang dapat mempercepat pengembang untuk membuat sebuah aplikasi web.[10] Selain ringan dan cepat, CodeIgniter juga memiliki dokumentasi yang super lengkap disertai dengan contoh implementasi kodenya. Dokumentasi yang lengkap inilah yang menjadi salah satu alasan kuat mengapa banyak orang memilih CodeIgniter sebagai *framework* pilihannya. Karena kelebihan-kelebihan yang dimiliki oleh CodeIgniter, pembuat PHP Rasmus Lerdorf memuji CodeIgniter di frOSCon (Agustus 2008) dengan mengatakan bahwa dia menyukai CodeIgniter karena "*it is faster, lighter and the least like a framework*."

CodeIgniter pertama kali dikembangkan pada tahun 2006 oleh Rick Ellis. Dengan logo api yang menyala, CodeIgniter dengan cepat membakar semangat para web *developer* untuk mengembangkan web dinamis dengan cepat dan mudah menggunakan *framework* PHP yang satu ini.

## *F. PHPMailer*

PHPMailer adalah pustaka kode untuk mengirim *email*  dengan aman dan mudah melalui kode PHP dari *server* web.[11] Mengirim *email* secara langsung dengan kode PHP memerlukan pemahaman tingkat tinggi terhadap standar protokol *SMTP* dan masalah terkait serta kerentanan tentang Injeksi *email* untuk pengiriman *spam*, phpmailer dibuat untuk menyediakan fungsi yang bisa mempermudah pengiriman *email* melalui *SMTP*.

PHPmailer memungkinkan kita mengakses *SMTP*, *IMAP*, dan *POPmail* dari *server* penyedia *email* untuk digunakan pada sistem yang menggunakan bahasa pemorgraman PHP. PHPmailer memberikan kebebasan untuk mengirim pesan maupun membaca pesan di suatu sistem informasi, sehingga kita bisa menerapkan fungsi *email client* pada sistem informasi tersebut, sehingga sistem tersebut bisa mengirimkan *email* lewat *server SMTP* pada sistem informasi yang dibuat.

#### *G.Integrasi Sistem Informasi*

 Integrasi adalah adanya saling keterkaitan antar sub sistem sehingga data dari satu sistem secara rutin dapat melintas,

menuju atau di ambil oleh satu atau lebih sistem yang lain.[12] Sistem adalah gabungan banyak elemen yang memiliki hubungan dan saling berinteraksi dalam menyelesaikan suatu tujuan tertentu.

 Integrasi sistem informasi adalah merupakan sebuah rangkaian proses untuk menghubungkan beberapa sistem komputerisasi dan *software* aplikasi baik secara fisik maupun secara fungsional.[13]

 Metode-metode integrasi sistem informasi adalah sebagai berikut, Integrasi vertikal (*vertical integration*) adalah proses mengintegrasikan sub-sub sistem berdasarkan fungsionalitas dengan menghubungkan sub-sub sistem yang sudah ada supaya dapat berinteraksi dengan sistem terpusat dengan tetap berpijak pada arsitektur sub sistem yang lama.Integrasi bintang (*Star Integration*) atau lebih dikenal sebagai spaghetti integration adalah proses mengintegrasikan sistem dengan cara menghubungkan satu sub sistem ke semua sub-sub sistem lainnya. Selanjutnya Integrasi horisontal (*Horizontal Integration*) merupakan sebuah metode yang mengintegrasikan sistem dengan cara membuat suatu layer khusus yang berfungsi sebagai interpreter, dimana semua subsub sistem yang sudah ada akan berkomunikasi ke layer tersebut.

Terdapat juga berbagai manfaat pada integrasi sistem diantaranya adalah yang pertama adalah mendorong manajer untuk membagikan (mengkomunikasikan) departemen (bagian) nya agar secara rutin mengalir ke sistem lain yang memerlukannya. [14] selanjutnya memberikan kemudahan bagi pemilik layanan dalam menambah layanan atau submenu baru, pemilik layanan tidak perlu lagi membuat atau merancang layanan dari awal dan hanya perlu memanfaatkan integrasi sistem untuk memakai layanan yang sudah pernah dibuat orang atau perusahaan lain ke dalam sistem informasi miliknya.

#### II.METODE

Metode penelitian yang digunakan dalam pembuatan halaman *email* di Portal INSPIRE UNSRAT dengan melakukan integrasi sistem, dengan metode penelitian *SDLC* (*System Development Life-Cycle*) dengan model *waterfall*  yang terdiri dari analisis sistem, perancangan sistem, pembangunan sistem, pengujian sistem, dan implementasi.[15]

## *A.Analisis Sistem*

Pada tahap ini pertama-tama peneliti akan melakukan analisis terhadap sistem yang akan peneliti integrasikan yaitu menganalisis sistem dari Portal INSPIRE UNSRAT dan sistem gmail. Untuk Portal INSPIRE UNSRAT penulis akan fokus mencari tahu terlebih dahulu database mana yang akan menjadi fokus utama dalam pembuatan *email client* pada portal akademik, lalu mencari tahu bahasa pemrograman apa yang digunakan Portal INSPIRE UNSRAT, *framework* apa yang di pakai portal inspire UNSRAT, dan template tampilan apa yang digunakan dalam sistem di Portal INSPIRE UNSRAT. Setelah itu peneliti juga akan menentukan layananlayanan gmail apa saja yang akan digunakan dalam pembuatan *email client* di Portal INSPIRE UNSRAT.

Serta menentukan perangkat-perangkat baik perangkat lunak maupun keras dan bahasa pemrograman apa saja yang

diperlukan dalam mengintegrasikan layanan gmail kedalam Portal INSPIRE UNSRAT. Untuk sistem dari Gmail akan dianalisis layanan apa saja yang bisa kita gunakan untuk diintegrasikan pada Portal INSPIRE UNSRAT. Lalu mempersiapkan apa-apa saja yang dibutuhkan dalam membuat *email client* dengan layanan Gmail.

Hasil dari analisis sistem ini diketahui jika sistem Portal INSPIRE UNSRAT menggunakan bahasa pemrograman php, menggunakan *framework* codeigniter, dan menggunakan *template* tampilan admin lte. Peneliti juga menentukan untuk menggunakan layanan *SMTP* protokol dan *IMAP* dari Gmail.

## *B.Perancangan Sistem*

Dalam tahap ini penulis akan mulai membuat prototipe dan desain-desain *interface*(antarmuka) seperti desain untuk pilihan masuk ke sistem *email client* lewat *sidebar* seperti pada gambar 3, lalu membuat membuat *interface* halaman *login email client* seperti yang ada pada gambar 4, dan selanjutnya membuat interface mengirim *email* seperti yang ada pada gambar 5 dari *email client* portal INSPIRE UNSRAT. Dalam tahap ini juga peneliti akan membuat diagram-diagram jalanya sistem yang sangat diperlukan untuk menentukan bagaimana jalanya sistem yang akan menjadi acuan pada pembuatan sistem.

Dalam pembuatan *prototype* sendiri, penulis membuat desain-desain *interface* dari *email client* yang akan dibuat, lalu penulis juga membuat *use case diagram, activity diagram, data flow diagram*, dan *deployment diagram flow*.

#### *C.Pembuatan Sistem*

Di tahap ini pertama-tama *email client* akan dibangun pada sistem yang berdiri sendiri dan belum terintegrasi dengan Portal INSPIRE, lalu setelah melakukan tes fungsional maka *email client* akan diintegrasikan di Portal INSPIRE.Pembuatan sistem dibuat berdasarkan desain-desain antarmuka sistem dan juga desain dari diagram-diagram alur sistem yang sudah dibuat pada tahap perancangan sistem.

Dalam tahap pembuatan sistem ini peneliti akan mengintegrasikan sistem dengan portal inspire unsrat dengan menggunakan codeigniter *HMVC (Hierarchical Model View Controller)* yaitu dengan membuat *file* module yang di dalamnya terdapat kode dari suatu sistem baru yang terdiri dari *model*, *view,* dan *controller*.

# *D.Pengujian Sistem*

Setelah *email client* berhasil dibuat di Portal dengan integrasi layanan gmail, maka kita akan menguji sistem tersebut.

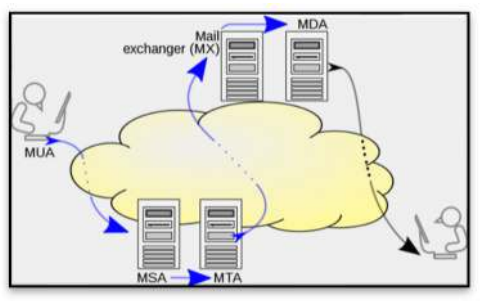

Gambar 1 Alur kerja *SMTP*

Dengan mengetes kualitas kode, tes fungsional, tes integrasi, tes performa, dan tes keamanan. Langkah pengujian kualitas kode, tes fungsional, dan tes

performa sangat penting dalam membuat sistem informasi, karena berbagai kesalahan sistem bisa membuat pengguna sistem tidak nyaman dalam menggunakan sistem, dan juga bisa membuat berbagai fitur utama sistem tidak bisa dijalankan sesuai perkiraan. Sedangkan tes keamanan juga diperlukan, karena sistem ini menggunakan data *email*. Tes keamanan diperlukan untuk menjamin data *email* pribadi pengguna bisa terjaga kerahasiaanya dengan baik.

#### *E.Implementasi*

Pada tahap implementasi ini *email client* telah berhasil dibuat dan telah diuji. Selanjutnya kita akan menentukan apakah sistem sudah layak dengan melakukan survei pada para pengguna Portal INSPIRE UNSRAT. Jika belum layak maka akan ditinjau kembali kekurangan –kekurangan sistem. Dengan pengujian sistem maka peneliti akan mengetahui kesalahan atau *bug* pada sistem yang sudah peneliti buat sehingga peneliti bisa memperbaiki performa sistem layanan *email* di Portal INSPIRE UNSRAT. Jika sudah layak maka sistem sudah siap digunakan pengguna Portal INSPIRE.

#### *F. Metode Pengumpulan Data*

Metode pengumpulan data yang akan peneliti lakukan dalam penelitian ini adalah studi pustaka metode kepustakaan, metode kepustakaan adalah cara untuk memperoleh data dengan membaca dan mempelajari jurnal-jurnal dan karya tulis yang bisa mendukung dalam pembuatan *email client* pada Portal INSPIRE UNSRAT dengan integrasi layanan gmail.

## *G.Perancangan Antarmuka Sistem*

Tampilan antarmuka sistem *email client* adalah sebagai berikut. Pada tampilan *submenu email* pada Portal INSPIRE UNSRAT akan berada di *navbar* di bagian lainya. Selanjutnya untuk masuk ke sistem silahkan klik tombol *login* (masuk) untuk masuk ke akun Gmail. Di bagian bawah *form* terdapat langkah-langkah sebelum melakukan *login*. Selanjutnya tampilan pada menu utama dari *email client*, terdapat daftar *email* masuk, pengirim *email*, dan kapan *email* dikirimkan. Lalu pada tampilan membuat *email* baru maka akan muncul pilihan untuk menambahkan teks *email* dan *file* lampiran yang bisa dikirimkan ke *email* yang dituju. Pada saat memilih lampiran maka kita bisa memilih *file* lampiran dari folder di perangkat kita, dan bisa mengirim dua format *file* yang bisa dikirim yaitu format doc dan pdf.

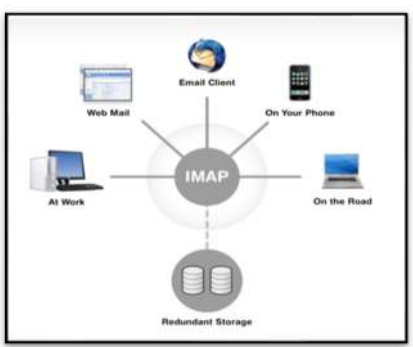

Gambar 2 Alur kerja *IMAP*

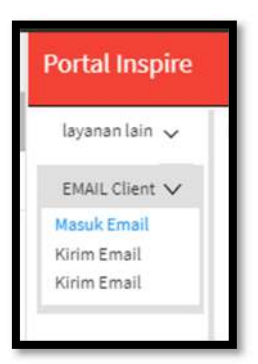

Gambar 3 Tampilan Sub menu *email* di Portal INSPIRE

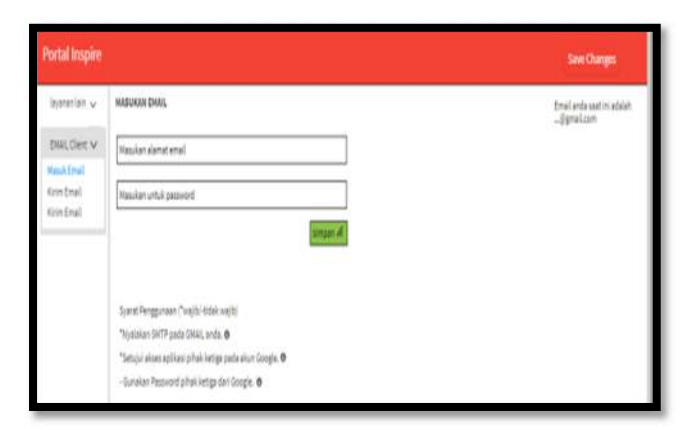

Gambar 4 Tampilan untuk masuk ke *email client* di Portal INSPIRE

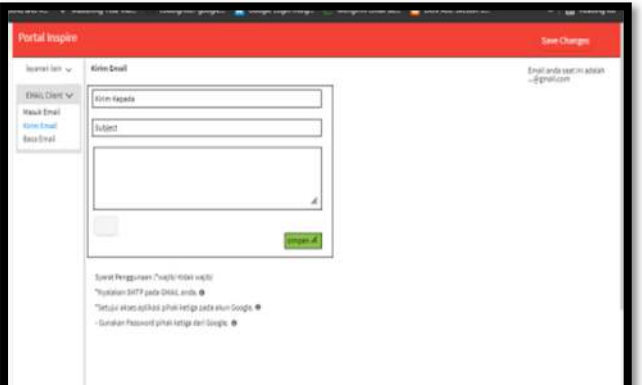

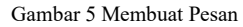

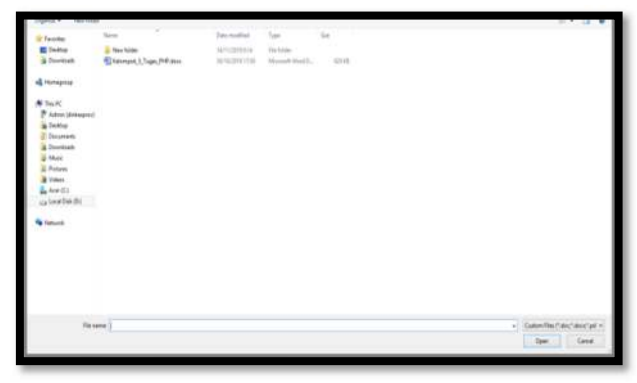

Gambar 6 Tampilan menambah *file* lampiran

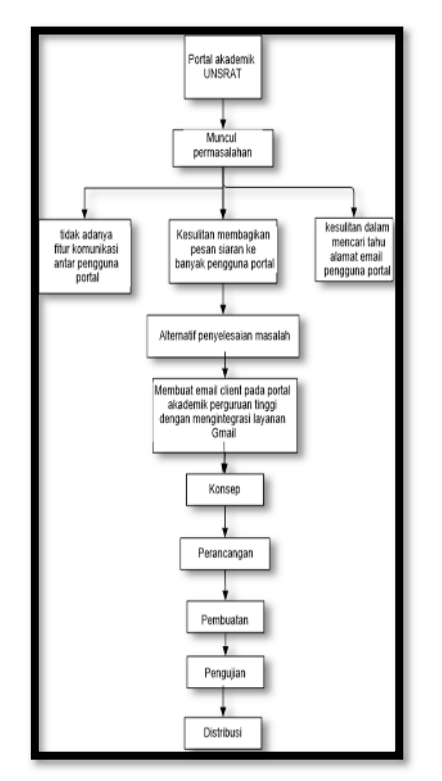

Gambar 7 Kerangka berpikir

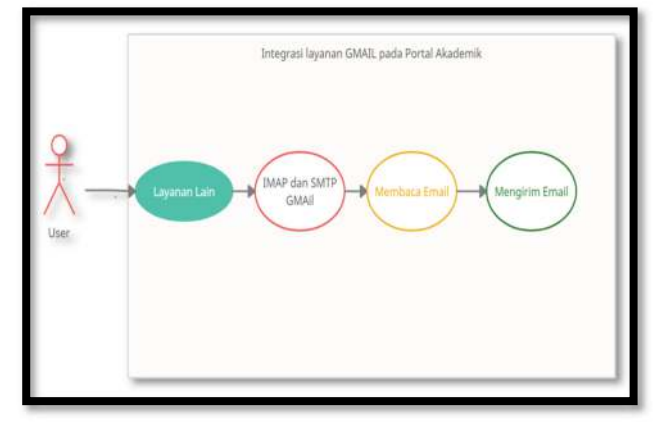

Gambar 8 *Use case diagram email client* pada portal INSPIRE

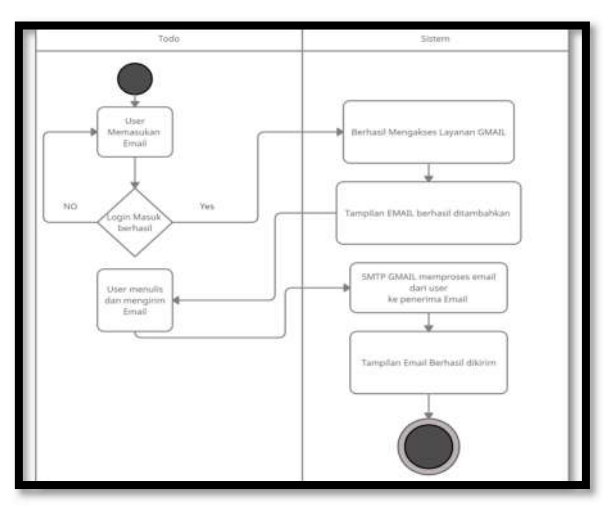

Gambar 9 *Activity diagram* mengirim *email*

## *H.Kerangka Berpikir*

Kerangka berpikir adalah dasar pemikiran yang berisi teori, fakta, dan observasi sebagai dasar dari penelitian. Gambar 8 merupakan kerangka berpikir dari penelitian ini. Jadi dari latar belakang yang ada kemudian terbentuklah rumusan masalah, batasan masalah, tujuan penelitian, dan manfaat penelitian. Dari keempat bagian ini ditarik alternatif untuk penyelesaian yang ada yaitu sebuah sistem/aplikasi.

Untuk merancang sistem ini yang pertama di lakukan adalah identifikasi kebutuhan kemudian menganalisis dan mendesain sistem, selanjutnya implementasi lalu pengujian sistem, lalu perilisan atau distribusi.

## *I.Use Case Diagram*

*Use case* adalah sebuah kegiatan yang saling berkaitan antara aktor dan sistem atau sebagai sebuah teknik untuk yang dimanfaatkan untuk pengembangan sistem guna mengetahui kebutuhan fungsional dari sistem tersebut.

Definisi dari *use case diagram* adalah penggambaran untuk menunjukkan hubungan antara pengguna dan sistem. Gambar 8 merupakan *Use Case Diagram* dari *email client* pada Portal INSPIRE UNSRAT.

Tabel 1 ini merupakan pendefinisian *use case diagram* dari *email client* pada Portal INSPIRE UNSRAT.

TABEL I Pendefinisian Use Case Diagram

| N <sub>0</sub> | Use Case                   | Deskripsi                                       |
|----------------|----------------------------|-------------------------------------------------|
| 1              | User                       | User<br>merupakan<br>pengguna                   |
|                |                            | sistem email client di Portal<br><b>INSPIRE</b> |
|                |                            |                                                 |
| 2              | Layanan lain               | lain<br>Layanan<br>merupakan                    |
|                |                            | sistem informasi diluar Gmail                   |
|                |                            | akan<br>menggunakan<br>yang                     |
|                |                            | Gmail<br>dalam<br>layanan                       |
|                |                            | pembuatan email client.                         |
| 3              | <b>IMAP</b> dan SMTP Gmail | IMAP Gmail digunakan untuk                      |
|                |                            | mengakses layanan inbox dari                    |
|                |                            | provider Gmail, sedangkan                       |
|                |                            | <b>SMTP</b><br>digunakan<br>untuk               |
|                |                            | mengakses fungsi pengiriman                     |
|                |                            | email dari layanan Gmail.                       |
| 4              | Membaca Email              | Merupakan aktivitas untuk                       |
|                |                            | membaca email masuk pada                        |
|                |                            | email client di portal INSPIRE                  |
| 5              | Mengirim Email             | Merupakan aktivitas<br>untuk                    |
|                |                            | mengirim email lewat email                      |
|                |                            | <i>client</i> di Portal INSPIRE.                |

## *J.Activity Diagram*

*Activity diagram* (*diagram* aktivitas) merupakan gambaran dari proses-proses yang terjadi di dalam sebuah sistem. Memperlihatkan urutan aktifitas proses pada sistem. *Activity diagram* berfungsi untuk membantu dalam pemahaman proses sistem secara keseluruhan. *Activity diagr*am juga menampilkan jalannya dan urutan aktivitas dari sebuah sistem informasi yang pada kasus ini adalah sistem *email client* pada Portal INSPIRE UNSRAT. Berikut merupakan *activity diagram* dari proses membaca *email* dan mengirim *email* dalam sistem *email client* pada Portal INSPIRE.

Pertama adalah *activity diagram* dalam pengiriman *email* yang ada di gambar 9. Pengguna perlu *login* terlebih dahulu untuk bisa masuk ke sesi *email client* portal *inspire*, jika berhasil *login* maka pengguna portal bisa melihat kolom penulisan *email* juga untuk bisa mengakses *SMTP* dari gmail dalam pengiriman *email*.

Selanjutnya adalah *activity diagram* dalam membaca *email*  pada *activity diagram* yang ada di gambar 10, *diagram* itu menampilkan jika *user* juga perlu memasukan alamat *email*  dan *password email* untuk bisa mendaftar ke sistem *email client* dan melakukan *login*, jika berhasil melakukan *login* maka tampilan *email* yang masuk bisa dilihat pada Portal INSPIRE UNSRAT.

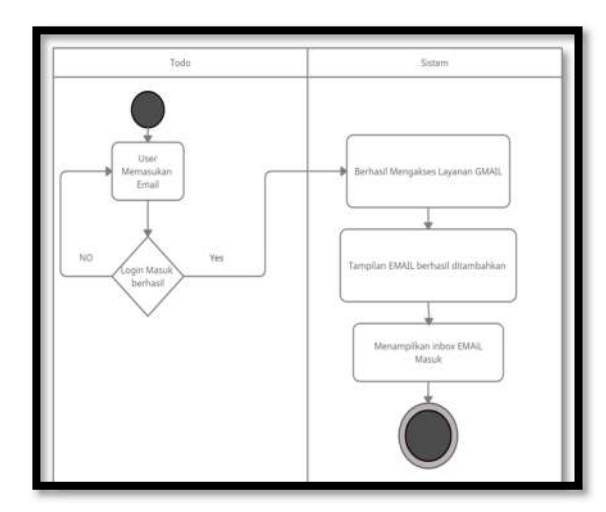

Gambar 10 *Activity diagram* membaca *Email*

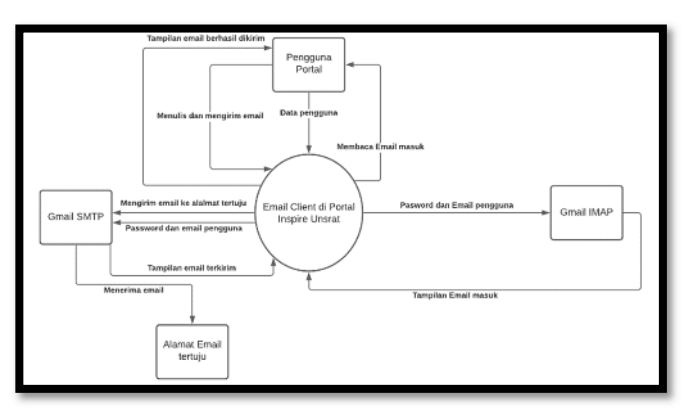

Gambar 11 *Data flow diagram* level 0 *email client* pada Portal INSPIRE

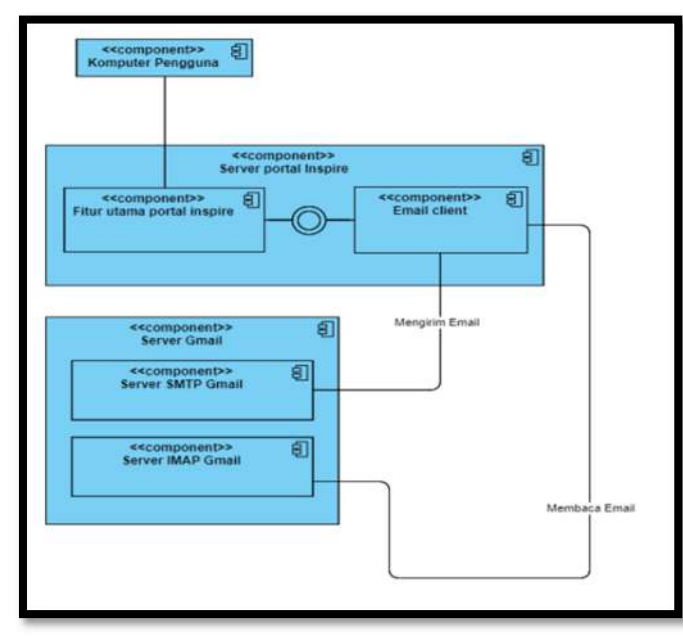

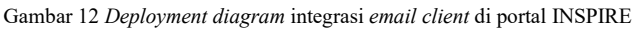

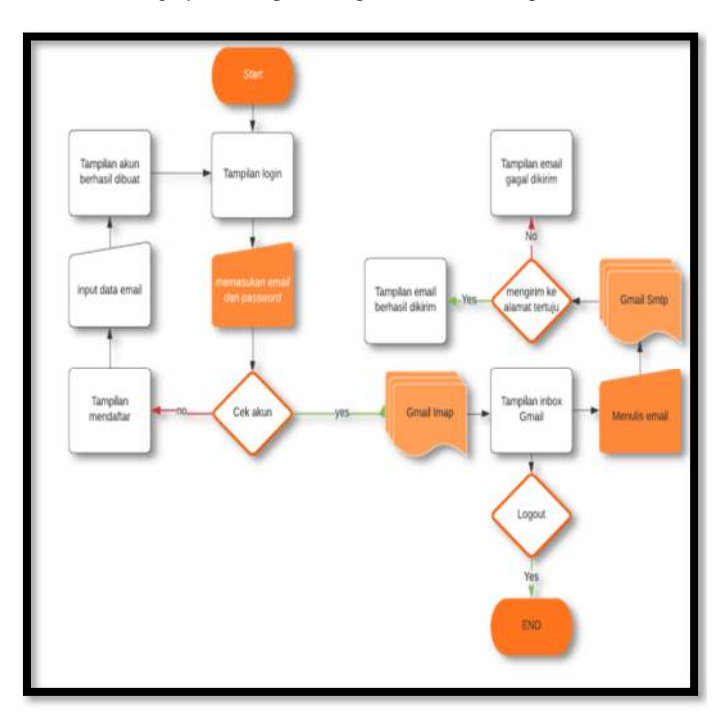

Gambar 13 *Flowchart diagram* integrasi *email client* di portal INSPIRE

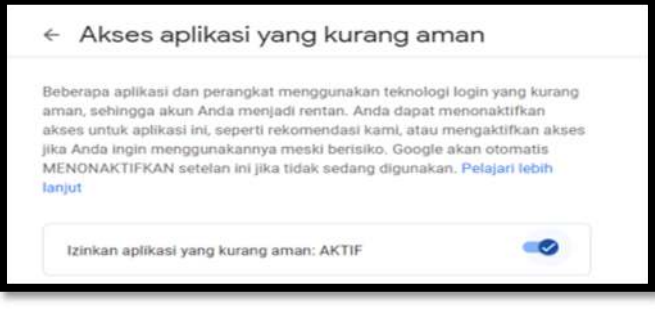

Gambar 14 Mengaktifkan akses pihak ketiga pada Gmail

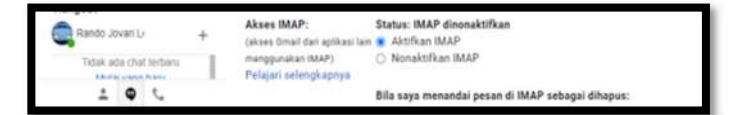

Gambar 15 Mengaktifkan akses *IMAP* pada Gmail

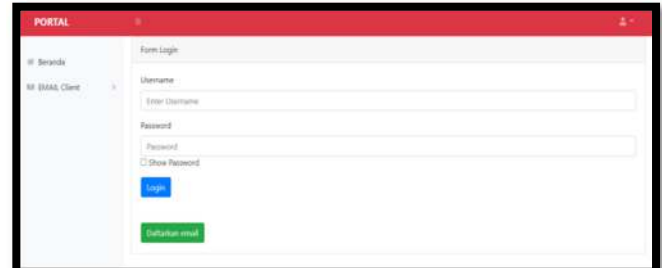

Gambar 16 Menu *login*

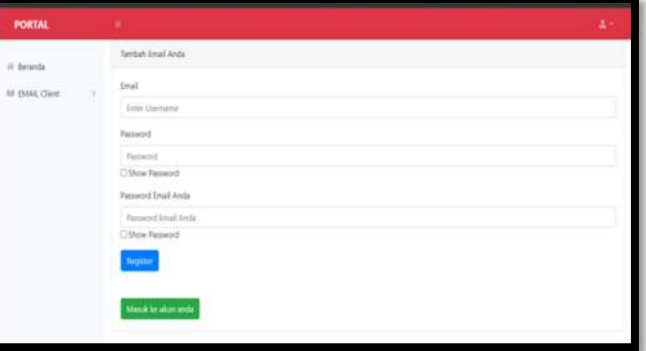

Gambar 17 Menu mendaftarkan *email* baru

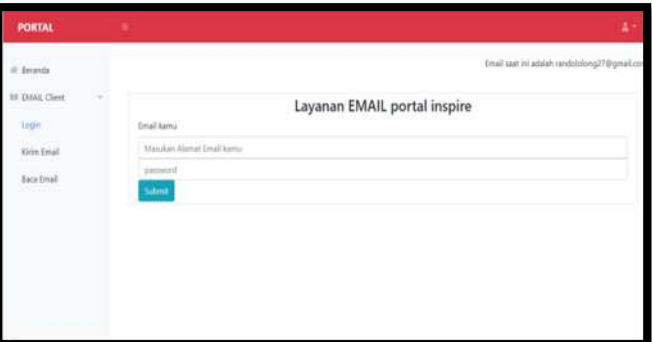

Gambar 18 Email client berhasil diakses

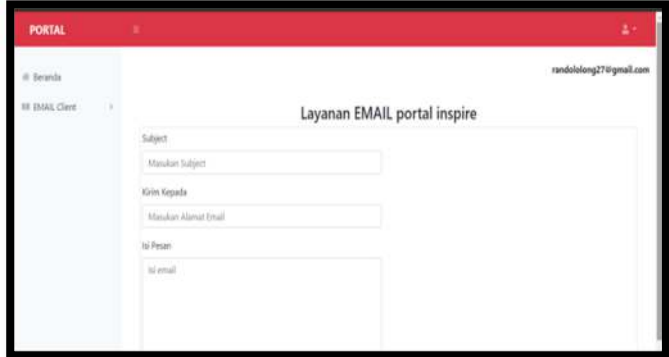

Gambar 19 Menu mengirim *Email*

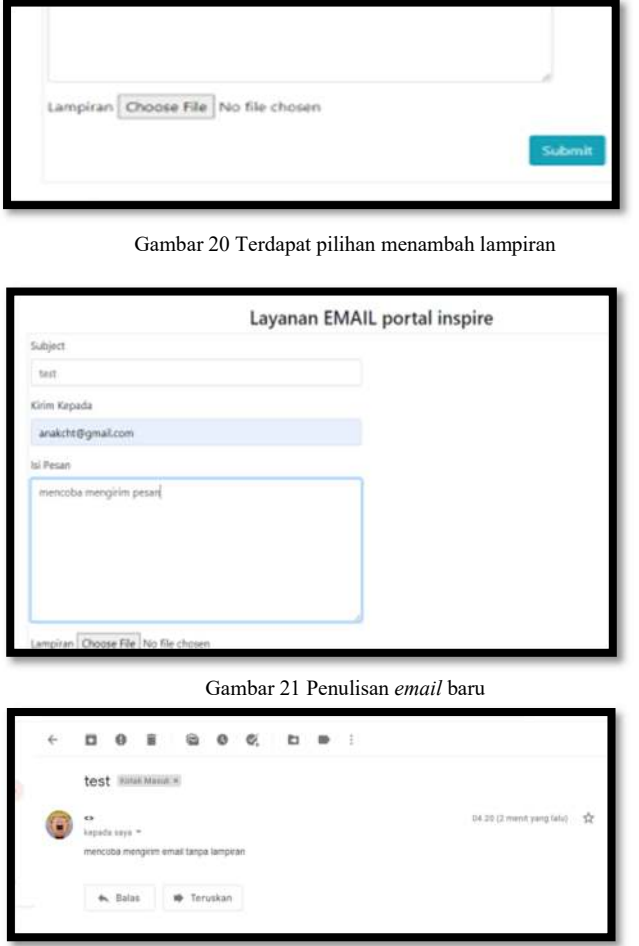

Gambar 22 *Email* baru berhasil diterima

## *K.Data Flow Diagram*

*DFD (Data Flow Diagram)* adalah gambaran arus informasi yang diproses dari input menuju sebuah output tertentu. *DFD* fokus pada arus informasi, asal dan tujuan data, hingga bagaimana data tersebut disimpan. Biasanya, *DFD* digunakan untuk menjelaskan atau menganalisis sebuah sistem informasi. *DFD* juga menyediakan informasi mengenai luaran dan masukan dari setiap entitas dan proses itu sendiri. *DFD* tidak memiliki kontrol terhadap alirannya, tidak ada aturan mengenai keputusan maupun pengulangan. *Data Flow Diagram* yang penulis gunakan disini adalah *DFD level* 0, *DFD level* 0 adalah *level diagram* paling rendah yang menggambarkan bagaimana sistem berinteraksi dengan external entitas.*DFD level* 0 dari sistem *email client* Portal INSPIRE UNSRAT bisa dilihat di gambar 11.

## *L. Deployment Diagram*

*Deployment diagram* adalah *diagram* untuk memetakan artefak dalam *node*. *Deployment diagram* digunakan untuk menampilkan hubungan antara *software* dan *hardware*. Model ini biasanya akan memvisualisasikan, mendokumentasikan *diagram* perangkat lunak yang berbasis orientasi objek. *Node* dalam UML menggambarkan *hardware* dan lingkungan yang melingkupinya.*Deployment diagram* dari *email client* pada Portal INSPIRE UNSRAT bisa dilihat di gambar 12.

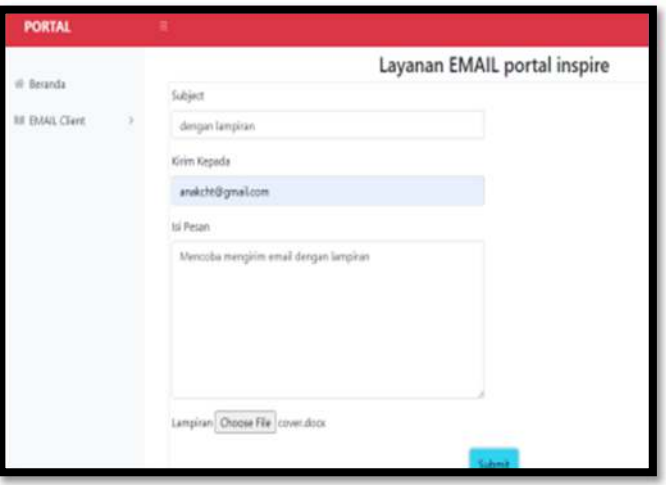

Gambar 23 Penulisan *email* baru disertai lampiran

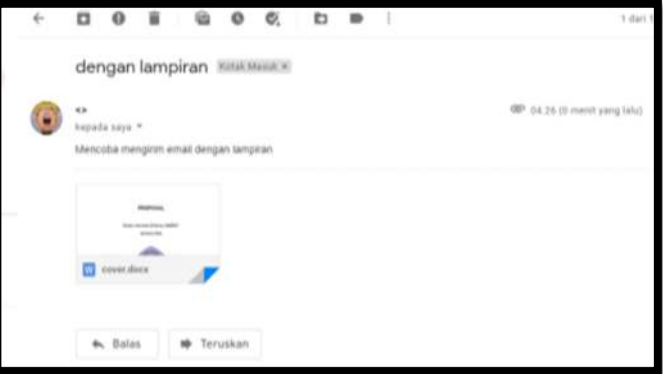

Gambar 24 *Email* baru beserta lampiran diterima *email* tertuju

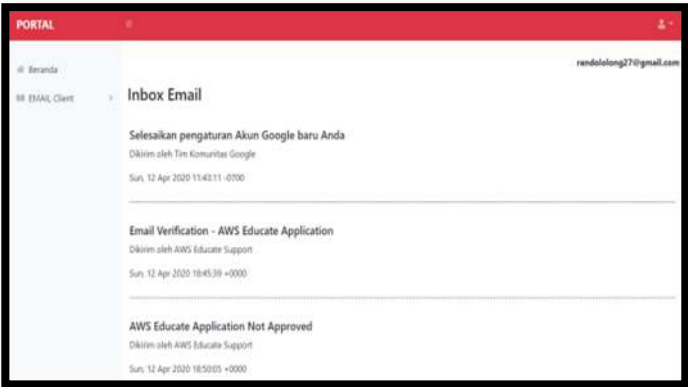

Gambar 25 membaca *email* masuk

## *M.Flowchart*

 *Flowchart* atau bagan alur adalah *diagram* yang menampilkan langkah-langkah dan keputusan untuk melakukan sebuah proses dari suatu program. Setiap langkah digambarkan dalam bentuk *diagram* dan dihubungkan dengan garis atau arah panah. *Flowchart* dari Portal INSPIRE UNSRAT bisa dilihat pada gambar 13.

#### III. HASIL DAN PEMBAHASAN

#### *A.Konfigurasi akun Gmail*

Sebelum masuk dalam pembuatan, akun Gmail anda perlu diberi izin akses pada *website* atau aplikasi pihak ketiga atau mengaktifkan *less secure app acess* dengan masuk ke alamat: https://myaccount.google.com/lesssecureapps. Seperti pada gambar 14, otoritas google cukup ketat dalam masalah keamanan dan tidak akan sembarangan memberi data *SMTP* dan *IMAP* jika belum diberi izin oleh pengguna. Lalu aktifkan akses *IMAP* pada gmail anda menggunakan *link* berikut https://mail.google.com/mail/u/0/#settings/fwdandpop untuk bisa mengakses *inbox* dari layanan Gmail seperti pada gambar 15.Dengan mengkonfigurasikan akun Gmail maka akun gmail dapat digunakan untuk mengakses aplikasi pihak ketiga seperti Portal INSPIRE, karena sistem Gmail memiliki kebijakan untuk melindungi data pribadi pengguna layanan Gmail, jadi pengguna perlu mengaktifkan layanan pihak ketiga untuk bisa mengakses *SMTP* maupun *IMAP* dari Gmail.

#### *B. Tampilan User Interface*

 Tampilan halaman *login* (masuk) Gambar 16 merupakan tampilan untuk memasukan *email* dan data *email* yang akan digunakan untuk mengakses layanan Gmail untuk membaca *email* masuk maupun mengirim *email* ke alamat *email* tertuJu pada *email client*, tapi jika *email* belum ada di dalam basis data portal maka perlu melakukan registrasi atau perlu mendaftarkan *email* terlebih dahulu seperti pada gambar 17, yang mana pada menu registrasi pengguna perlu mengisi *email*, *password email*, dan memasukan juga *password* baru untuk sistem *email client* di Portal INSPIRE UNSRAT.

Tampilan berhasil masuk ke *email client,* pada gambar 18 merupakan tampilan jika pengguna telah berhasil memasukan *email* ke dalam sistem *email client* di Portal INSPIRE, dan menandakan jika akun gmail pengguna sudah bisa digunakan langsung di Portal INSPIRE UNSRAT, *email* pengguna bisa dilihat di kanan atas.

 Tampilan saat masuk ke halaman mengirim *email* terdapat pada gambar 19 dan gambar 20 merupakan *interface* dengan form dengan kolom-kolom untuk memasukan *subject email*, alamat *email* yang dituju dan isi pesan serta terdapat juga pilihan menambah lampiran berupa *file*. Pada bagian bawah terdapat tombol untuk *submit* untuk mengirim *email* ke alamat yang tertuju.

Tampilan dalam pengiriman *email* tanpa lampiran file bisa dilihat pada gambar 21, yang mana bisa dilihat pada kolom form untuk penulisan *email* dan dengan sudah terisinya setiap kolom yang tersedia, mulai dari kolom kirim kepada, *subject*, dan isi pesan, kecuali pilihan lampiran. Pada gambar 22 terlihat jika *email* yang dikirim tadi telah berhasil diterima oleh alamat *email* yang dituju.

 Tampilan pengiriman *email* dengan lampiran *file* bisa dilihat pada Gambar 23, yang merupakan tampilan setelah menekan tombol tambah *file* yang akan mengarahkan pengguna pada pemilihan *file* dokumen pada perangkat pengguna dan setelah itu nama *file* dokumen yang dipilih akan tertera di samping tombol *choose file*.

 Pada gambar 24 bisa dilihat tampilan jika *email* yang dikirim lewat Portal INSPIRE UNSRAT berhasil diterima oleh *email* tertuju, yang sudah disertai dengan lampiran *file* dokumen.

 Tampilan membaca pesan yang masuk atau membaca *inbox* lewat Portal INSPIRE UNSRAT bisa dilihat pada gambar 25, di dalam halaman *email* masuk, pengguna bisa melihat *subject email*, alamat *email* pengirim, dan waktu kapan *email* tersebut dikirimkan.

#### IV. KESIMPULAN DAN SARAN

 Penelitian ini telah menghasilkan layanan *email client* yang terintegrasi dengan Portal INSPIRE UNSRAT yang dibuat dengan metode *SDLC* (*System Development Life-Cycle*) dengan model *waterfall*. Sistem ini dibuat dengan *SMTP*  (*Simple Mail Transfer Protocol*) dan *IMAP* (*Internet Message Access Protocol*) dari layanan Gmail. Layanan *email client* yang terintegrasi pada Portal INSPIRE ini dibuat untuk memudahkan komunikasi pengguna portal, dengan ini maka mahasiswa dan dosen dapat mengirim *email* dan menerima *email* secara langsung melalui Portal INSPIRE UNSRAT

Saran dari peneliti yaitu dalam penggunaan layanan *email client* sebaiknya dalam memasukan *password* gunakan *password* yang disediakan google untuk aplikasi pihak ke 3 yang bisa diakses dengan membuka pengaturan pada *website* akun google, dengan adanya *password* aplikasi pihak ketiga maka akun gmail pengguna akan lebih aman.

#### V. KUTIPAN

- [1] M. Wardoyo, "APLIKASI PENERIMAAN SISWA BARU MENGGUNAKAN SISTEM ZONASI DENGAN METODE NOTIFIKASI PHPMailer (KASUS SDN 2 KARANGWALUH)." STMIK AKAKOM Yogyakarta, 2020.
- [2] L. Puad, "Pemanfaatan Phpmailer Dalam Pembuatan E-Absence Berbasis Web Mobile Sebagai Kontrol Orang Tua Terhadap Absensi Siswa," *J. Akad.*, vol. 9, no. 1, pp. 39–44, 2016.
- [3] R. M. Manikam, "APLIKASI PENGIRIMAN EMAIL DENGAN METODE CHECKING SMTP."
- [4] T. Aminullah, "LKP: Analisis Mail Server Berbasis Protokol SMTP, POP3 dan IMAP." Institut Bisnis dan Informatika Stikom Surabaya, 2019.
- [5] W. Ahmad, "PENGIMPLEMENTASIAN PROTOKOL SMTP UNTUK PEMBANGUNAN SERVER E-MAIL." Universitas Komputer Indonesia, 2006.
- [6] A. F. Andromeda, "IMPLEMENTASI EMAIL CLIENT BERBASIS IMAP PROTOCOL MENGGUNAKAN JAVAMAIL LIBRARY PADA SISTEM BERBASIS ANDROID; IMPLEMENTATION OF EMAIL CLIENT BASE ON IMAP PROTOCOL USING JAVAMAIL LIBRARY ON ANDROID BASED SYSTEM." Universitas Gadjah Mada, 2013.
- [7] K. Johnson, *Internet email protocols: a developer's guide*. Addison-Wesley Longman Publishing Co., Inc., 2000.
- [8] A. R. MAKMUR, "ANALISIS DAN PERBANDINGAN PROTOCOL POP3 DAN PROTOCOL IMAP PADA MAIL SERVER POSTFIX," *Skripsi*, vol. 1, no. 531409089, 2014.
- [9] P. Heinlein and P. Hartleben, *The book of IMAP: building a mail server with Courier and Cyrus*. No Starch Press, 2008.
- [10] M. Destiningrum and Q. J. Adrian, "Sistem Informasi Penjadwalan Dokter Berbasis Web Dengan Menggunakan Framework Codeigniter (Studi Kasus: Rumah Sakit Yukum Medical Centre)," *J. Teknoinfo*, vol. 11, no. 2, pp. 30–37, 2017.
- [11] I. M. Sudana, N. Qudus, and S. E. Prasetyo, "Implementation of PHPMailer with SMTP protocol in the development of web-based e-learning prototype," in *Journal of Physics: Conference Series*, 2019, vol. 1321, no. 3, p. 32027.
- [12] J. Hutahaean, *Konsep sistem informasi*. Deepublish, 2015.
- [13] L. Da Xu, *Enterprise integration and information architecture: a*

*systems perspective on industrial information integration*. CRC Press, 2014.

- [14] S. Pinuji, "Integrasi Sistem Informasi Pertanahan Dan Infrastruktur Data Spasial Dalam Rangka Perwujudan One Map Policy"," *BHUMI J. Agrar. dan Pertanah.*, vol. 2, no. 1, pp. 48–64, 2016.
- [15] A. Alshamrani and A. Bahattab, "A comparison between three SDLC models waterfall model, spiral model, and Incremental/Iterative model," *Int. J. Comput. Sci. Issues*, vol. 12, no. 1, p. 106, 2015.

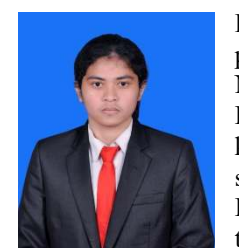

**Rando Jovari Lolong** lahir di Manado pada tanggal 27 Januari 2000 dari Nicodemus Hendrik Lolong (Ayah) dan Helda Rantung (Ibu). Penulis adalah anak kedua dari dua bersaudara, dengan saudara kandung Enjelin Constantia Lolong (Kakak). Sekarang bertempat tinggal di Jaga III, Desa Sea 1, Kecamatan

Pineleng, Minahasa. Penulis mulai menempuh pendidikan pertama di TK GMIM Karunia Sea 1 pada tahun 2004, kemudian pada tahun 2005 melanjutkan pendidikan di SD Katolik St. Aquino Sea, kemudian pada tahun 2011 melanjutkan pendidikan di SMP Negeri 8 Manado, dan kemudian pada tahun 2014 melanjutkan pendidikan di SMA Negeri 9 Manado. Pada tahun 2017 penulis melanjutkan pendidikan di salah satu perguruan tinggi di Sulawesi Utara, yaitu Universitas Sam Ratulangi Manado, Fakultas Teknik, Jurusan Elektro, Program Studi Informatika. Selama perkuliahan penulis tergabung sebagai anggota dalam Himpunan Mahasiswa Elektro (HME).